# Voice Message

Message waiting indicator on the idle screen indicates that one or more voice messages are waiting at the message center. The power indicator LED slowly flashes red.

#### To listen to voice messages:

- 1. Press 🖾 or the **Connect** soft key.
- 2. Follow the voice prompts to listen to your voice messages.

# **Customizing Your Phone**

# **Call History**

- 1. Press the **History** soft key when the phone is idle, press (-) or (-) to scroll through the list.
- 2. Select an entry from the list, you can do the following:
- Press the Send soft key to place a call.
- Press the **Delete** soft key to delete the entry from the list.
- If you press the **Option** soft key, you can also do the following:
- Select Detail to view detailed information about the entry.
- Select Add to Contacts to add the entry to the local directory.
- Select Add to Blacklist to add the entry to the blacklist.
- Select Delete All to delete all entries from the list.

# **Contact Directory**

#### To add a contact:

- 1. Press the Directory soft key when the phone is idle, and then select the desired group.
- 2. Press the Add soft key to add a contact.
- 3. Enter a unique contact name in the Name field and contact numbers in the corresponding fields.
- 4. Press the Add soft key to accept the change.

#### To edit a contact:

- 1. Press the Directory soft key when the phone is idle, and then select the desired group.
- 2. Press region or region to select the desired contact, press the Option soft key and then select Detail from the prompt list.
- 3. Edit the contact information.
- 4. Press the Save soft key to accept the change.

#### To delete a contact:

- 1. Press the Directory soft key when the phone is idle, and then select the desired group.
- 2. Press (•) or (•) to select the desired contact, press the Option soft key and then select Delete from the prompt list.
- 3. Press the **OK** soft key when the LCD screen prompts "Delete Selected Item?".

Note: You can add contacts from the call history easily. For more information, refer to Call History above.

# **Volume Adjustment**

- Press \_\_\_\_\_ uring a call to adjust the receiver volume of the handset/speakerphone/ headset.

# **Ring Tones**

- 1. Press the Menu soft key when the phone is idle, and then select Settings->Basic Settings->Ring Tones.
- 2. Press  $( \cdot )$  or  $( \cdot )$  to select the desired ring tone.
- 3. Press the **Save** soft key to accept the change.

For more information, refer to the User Guide available online: http://www.yealink.com/SupportDownloadfiles\_detail.aspx?CateId=312&flag=142 Copyright © 2014 YEALINK NETWORK TECHNOLOGY CO.,LTD.

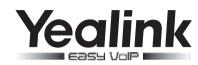

# Ultra-elegant Gigabit IP Phone SIP-T42G

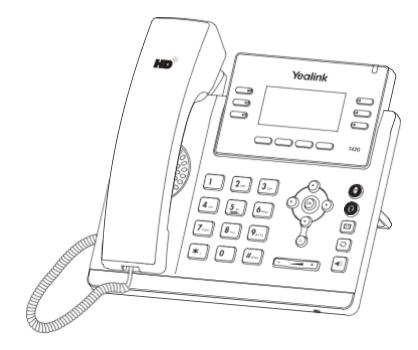

# Quick Reference Guide(V72.4)

www.yealink.com

Applies to firmware version 72.1 or later.

# **Basic Call Feature**

#### **Placing a Call**

#### Using the handset:

1. Pick up the handset.

2. Enter the number, and then press the Send soft key.

#### Using the speakerphone:

1. With the handset on-hook, press

2. Enter the number, and then press the Send soft key.

#### Using the headset:

1. With the headset connected, press 🔞 to activate the headset mode.

2. Enter the number, and then press the **Send** soft key.

Note: During a call, you can alternate between the headset, hands-free speakerphone and handset modes by pressing the Headset key, Speakerphone key or by picking up the handset. Headset mode requires a connected headset.

# Answering a Call

Using the handset:

Pick up the handset.

#### Using the speakerphone:

Press . Using the headset:

Press (0).

Note: You can ignore an incoming call by pressing the Reject soft key.

# **Ending a Call**

Using the handset:

Hang up the handset or press the Cancel soft key.

#### Using the speakerphone:

Press or the Cancel soft key.

Using the headset:

Press the **Cancel** soft key.

# Redial

- Press to enter the placed call list, press or to select the desired entry, and then press or the Send soft key.
- Press 💽 twice when the phone is idle to dial out the last dialed number.

# Call Mute and Un-mute

- Press to mute the microphone during a call.
- Press again to un-mute the call.

# **Call Hold and Resume**

To place a call on hold:

Press the  $\operatorname{{\textbf{Hold}}}$  soft key during an active call.

#### To resume the call, do one of the following:

• If there is only one call on hold, press the **Resume** soft key.

If there is more than one call on hold, press  $(\cdot)$  or  $(\cdot)$  to select the desired call, and then press the **Resume** soft key.

#### Call Transfer

You can transfer a call in the following ways:

# **Blind Transfer**

- 1. Press the Tran soft key during an active call. The call is placed on hold.
- 2. Enter the number you want to transfer to.
- 3. Press the Tran soft key.

#### Semi-Attended Transfer

- 1. Press the Tran soft key during an active call. The call is placed on hold.
- 2. Enter the number you want to transfer to, and then press  $\left[ \frac{1}{2} \right]$
- 3. Press the Tran soft key when you hear the ring-back tone.

# Attended Transfer

- 1. Press the Tran soft key during an active call. The call is placed on hold.
- 2. Enter the number you want to transfer to, and then press 🛄 .
- 3. Press the Tran soft key when the second party answers.

# **Call Forward**

#### To enable call forward:

- 1. Press the Menu soft key when the phone is idle, and then select Features->Call Forward.
- 2. Select the desired forward type:

Always Forward----- Incoming calls are forwarded unconditionally. Busy Forward----- Incoming calls are forwarded when the phone is busy. No Answer Forward----- Incoming calls are forwarded if not answered after a period of time.

- 3. Enter the number you want to forward to. For **No Answer Forward**, press (•) or (•) to select the desired ring time to wait before forwarding.
- 4. Press the Save soft key to accept the change.

# **Call Conference**

- 1. Press the **Conf** soft key during an active call. The call is placed on hold.
- 2. Enter the number of the second party, and then press the Send soft key.
- 3. Press the **conf** soft key again when the second party answers. All parties are now joined in the conference.
- 4. Press the Cancel soft key to disconnect all parties.

Note: You can split the conference call into two individual calls by pressing the Split soft key.

# Speed Dial

# To configure a speed dial key:

- 1. Press the Menu soft key when the phone is idle, and then select Features->DSS Keys.
- 2. Select the desired DSS key, and then press the Enter soft key.
- 3. Select Speed Dial from the Type field, select the desired line from the Account ID field, enter a label in the Label field and enter the number in the Value field.
- 4. Press the Save soft key to accept the change.

#### To use the speed dial key:

Press the speed dial key to dial out the preset number.